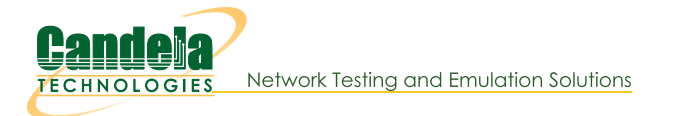

# **Inspecting Ports (Network Interfaces) using If\_portmod**

Goal: You will be able to report and reset ports on your LANforge server.

Port statistics can be programatically monitored using the script 1f\_portmod.pl. This script can also reset ports, alter WiFi station settings, and pass arbitrary LANforge CLI commands directly to the LANforge manager.

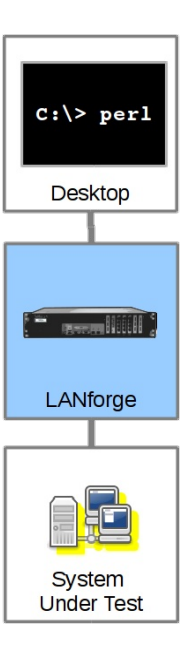

Ports of all kinds can be viewed with the If\_portmod.pl perl script. You can also do some limited manipulation of ports as well.

#### **Listing Ports**

You can show statistic on a port with the --show\_port argument:

C:\> perl .\lf\_portmod.pl --quiet 1 --manager jedtest --card 1 --port\_name eth1 --show\_port **i**You can right-click to paste these commands into your DOS window Produces: **Command Prompt**  $-10 \times$ \Program Files (x86)\LANforge-Server\scripts>. >>RSLT: 0 Cmd: 'nc\_show\_port' '1' '1' 'eth1'

helf: 1, Card: 1, Port: 1 Type: Ethernet Alias:<br>Win32-Name: Win32-Desc: Parent/Peer: Rpt-Timer: 1000 CPU-Mask: 0<br>Current: UP LINK-UP 1000-FD AUTO-NEGOTIATE FLOW-CONTROL TSO GSO GRO<br>Supported: UP 10bt-HD 10bt-FD 100bt-HD 10 ur<br>: 10bt-HD 10bt-FD 100bt-HD 100bt-FD 1000-FD FLOW-CONTROL TSO-ENABLED GSO-ENABLED GRO-ENABLED<br>.2 MASK: 255.255.255.0 GW: 10.26.1.1 VID: 0 ResetState: COMPLETE 6.1.2 MASK: 255.255.255.0 GW: 10.26.1.1 VID: 0 ResetS<br>ers:<br>ers: (2010)<br>2.1.2200:<br>2.1.2200:67:57 DEV: eth1 MTU: 1500 TX Queue Len: 1000<br>90:06:29:06:f9 DEV: eth1 MTU: 1500 TX Queue Len: 1000<br>3.00:06:29:06:f9 DEV: eth1 MTU: 1 E DHCP-Vendor-ID: NONE<br>: O bps\_tx: O bps\_rx: 563<br>10032570 Rxb: 791118580 Txb: 15116226082 RxERR: O TxERR: O<br>: O Multi: 8 Coll: O RxLenERR: O RxOverFlow: O<br>: O RxFifo: O RxMissed: O TxAbort: O TxCarrier: O<br>tBeat: O TxWindow default@btbits>> ::\Program Files (x86)\LANforge-Server\scripts>

#### **Listing Port Attributes**

Individual port attributes can also be shown, which often makes automating reporting easier.

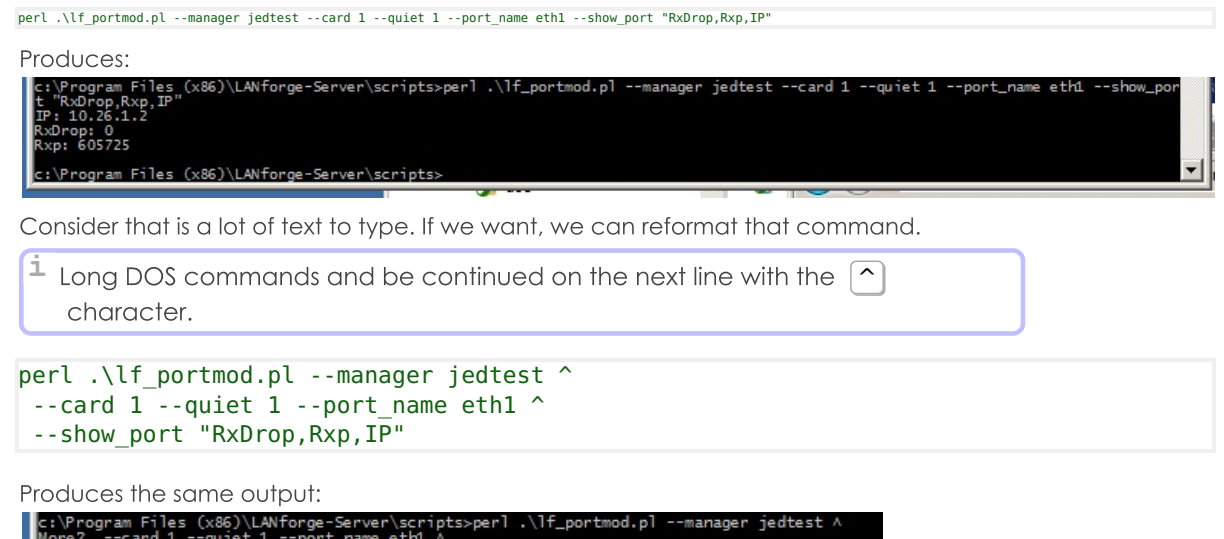

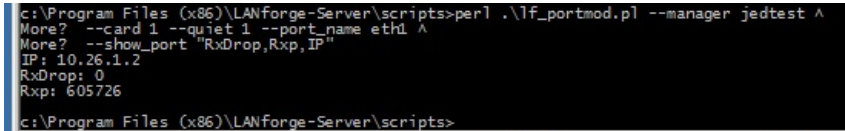

#### Loading a test scenario

Saved test scenarios are often referred to as 'databases'

lf\_portmod.pl --load day\_238

This matches the same database name seen in the Status tab database dropdown.

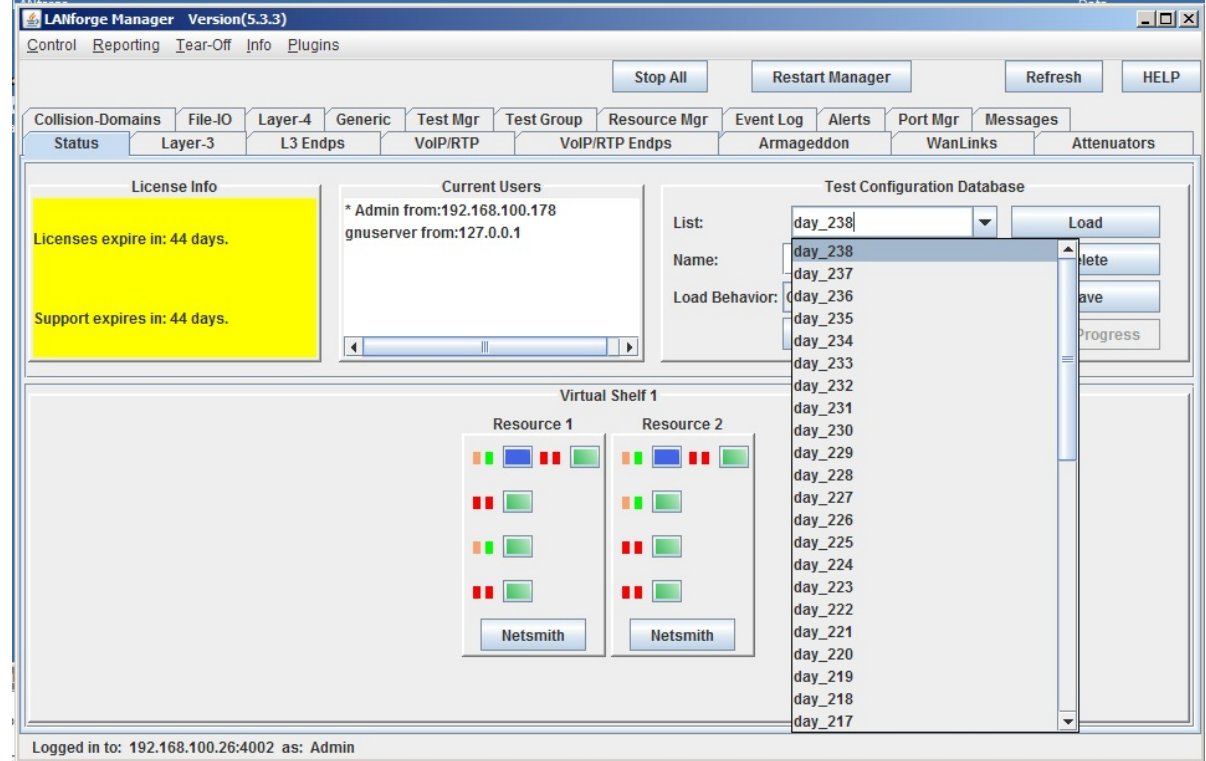

#### Admin-down a port

lf\_portmod.pl --manager 192.168.1.101 --card 1 --port\_name eth2 --set\_ifstate down

#### **Resetting a Port**

Resetting a port forces a port to unload and reload its configuration.

lf\_portmod.pl --manager 192.168.1.101 --card 1 --port\_name eth2 --cmd reset

### Sending a specific CLI command to the LANforge manager:

It is possible to directly pass a command to the LANforge manager:

## lf\_portmod.pl --manager 192.168.1.101 --cli\_cmd "scan 1 1 sta0"

Candela Technologies, Inc., 2417 Main Street, Suite 201, Ferndale, WA 98248, USA www.candelatech.com | sales@candelatech.com | +1.360.380.1618